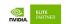

## To flash Jetson developer kit operating software

- 1. Download the latest Jetson Linux release package and sample file system for your Jetson developer kit from https://developer.nvidia.com/linux-tegra
- 2. Enter the following commands to untar the files and assemble the rootfs:

```
$ tar xf ${L4T RELEASE PACKAGE}
$ cd Linux for Tegra/rootfs/
$ sudo tar xpf ../../${SAMPLE FS PACKAGE}
$ sudo ./apply binaries.sh
```

- 3. Ensure that your Jetson developer kit is configured and connected to your Linux host as described in Assumptions.
- 4. Put your Jetson developer kit into Force Recovery Mode.
- > For Jetson Xavier NX Developer Kit:
  - > Ensure that your Jetson Xavier NX Developer Kit is powered off, and a 16GB or larger microSD card is inserted in the SD card slot.
  - > Enable Force Recovery Mode by placing a jumper across pins 9 and 10 (FC REC and GND) of the button header (J14), located on the edge of the carrier board under the Jetson module.
  - > Connect the developer kit's power adapter to J16. The developer kit powers on automatically and enters Force Recovery mode.
  - > Remove the jumper from pins 9 and 10 of the button header.
- > For other Jetson developer kits that have hardware buttons:
  - >Ensure that the developer kit is powered off.
  - >Press and hold down the Force Recovery button.
  - >Press, then release the Power button.

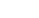

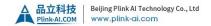

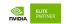

- >Release the Force Recovery button.
- 5. Confirm that the developer kit is in Force Recovery Mode by following the procedure To determine whether the developer kit is in force recovery mode.
- 6. Enter this command on your Linux host to install (flash) the Jetson release onto the Jetson developer kit:

## \$ sudo ./flash.sh \${BOARD} mmcblk0p1

- 7. The value of the environment variable \${BOARD} determines the configuration that flash.sh applies. A list of common configurations is given below in Jetson Modules and Configurations.
- 8. The Jetson developer kit automatically reboots when the installation process is complete. At this point your Jetson developer kit is operational. Follow the prompts on the display to set up a user account and log in.

## Remark: The whole information will be found on below link.

https://docs.nvidia.com/jetson/archives/r34.1/DeveloperGuide/text/IN/QuickStart.h tml#to-flash-jetson-developer-kit-operating-software

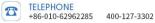